## **What's new in Version 5.0**

ADePT Version 5 is not a simple update of the existing software but a complete rebuild of all the core components of ADePT. The new design focuses on separation of the user interface functionality from the tasks performed by computational kernel resulting in significant improvements in program reliability, stability, and speed. This redesigned software architecture also allows us producing the new and modifying the existing modules much faster, spending less time on testing and quality control.

Every module of ADePT has been changed and improved. New tables and graphs were added and the existing output was modified.

Among the new features of ADePT we would like to highlight the following:

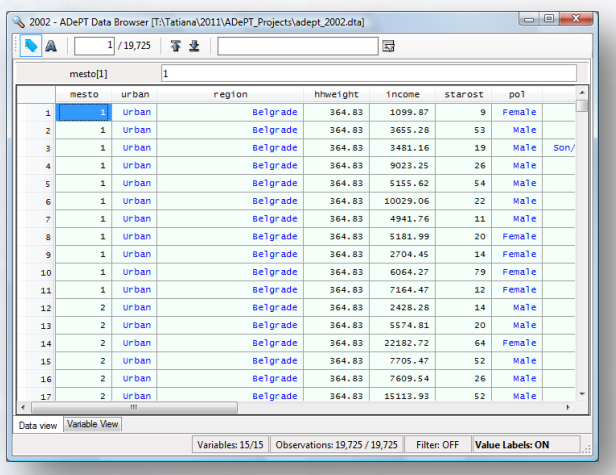

- 1. **ADePT Data Browser** allows users to:
- view the content of the loaded into ADePT datasets in a spreadsheettype format;

ADePT

- apply filters to restrict the sample of browsed observations;
- select and view a subset of variables from the dataset;
- calculate main statistics (mean, standard deviation, range, etc.) for the variables in the active dataset;
- show variable and value labels associated with a variable.

*To activate the data browser, on the Datasets tab of ADePT select the dataset that you want to browse and press Browse button.*

2. **Variable Statistics Window** – that window contains descriptive statistics on any variable in the datasets loaded into ADePT.

The window contains information on type of a variable, number of non-missing values, number of missing values, minimum, maximum, mean and standard deviation of the variable. The window can be evoked by clicking on a variable in the Variable tab or on the variable name in the Data Browser window.

*Variable Statistics Windows can be invoked by: Clicking on a variable in the Variables Tab on the main ADePT screen; Clicking on a variable header in the ADePT Data browser.*

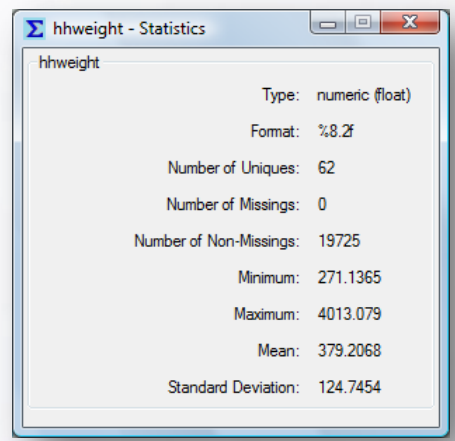

## **3. On the fly checks in variable fields**

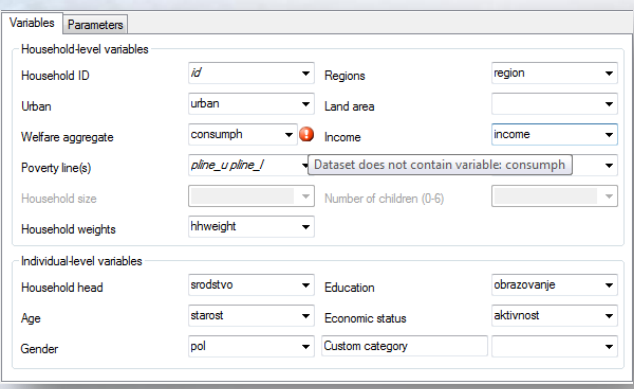

Now ADePT can check on the fly whether the expression entered in the variable field is valid. For example, ADePT produces warnings if the variable entered into the field does not exist, or is not of a correct type, if the entered expression contains a syntax error, etc. We plan to extend these checks to include controls for more complicated conditions.

**ADePT** 

*The warning and error messages are displayed by a red button that pops up next to the field in case of an error.*

4. **Smart Tables** – this is new feature of ADePT speeds up the generation of the repeated reports. ADePT now saves the results from previous computation in the current session and use these saved results to build the final report. The feature can be useful if the user after generating several tables wants to add new tables to the report. Then ADePT will not recalculate the tables that were generated in the previous runs.

We would also like to inform our users about the new book series "Streamlined Analysis with ADePT Software" published by the World Bank Press. The first two volumes of the series – *[Health Equity and Financial Protection](http://issuu.com/world.bank.publications/docs/9780821384596/1?zoomed=&zoomPercent=&zoomX=&zoomY=¬eText=¬eX=¬eY=&viewMode=magazine)*, and *[Assessing Sector Performance and](http://issuu.com/world.bank.publications/docs/9780821384589?mode=embed&layout=http://skin.issuu.com/v/light/layout.xml&showFlipBtn=true) [Educational Equity](http://issuu.com/world.bank.publications/docs/9780821384589?mode=embed&layout=http://skin.issuu.com/v/light/layout.xml&showFlipBtn=true)* were published in July 2011. Two volumes - *[Analysis of Poverty and](http://publications.worldbank.org/index.php?main_page=product_info&cPath=0&products_id=23959)  [Inequality](http://publications.worldbank.org/index.php?main_page=product_info&cPath=0&products_id=23959)* and *[Assessing the Social Safety Nets](http://publications.worldbank.org/index.php?main_page=product_info&cPath=0&products_id=23958)* are scheduled to be released by the end of 2011.